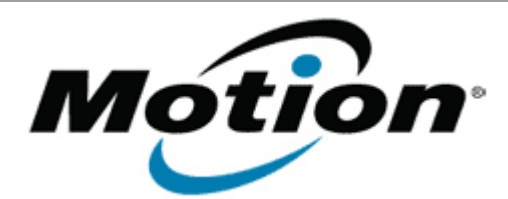

# Motion Computing Software Release Note

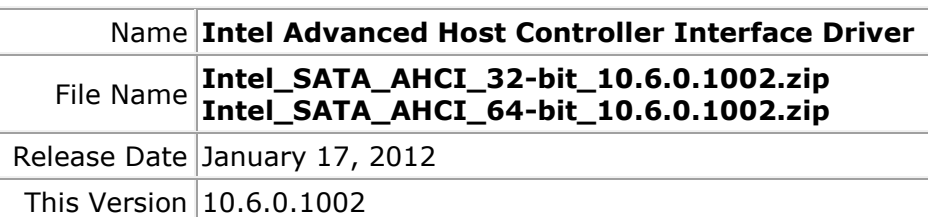

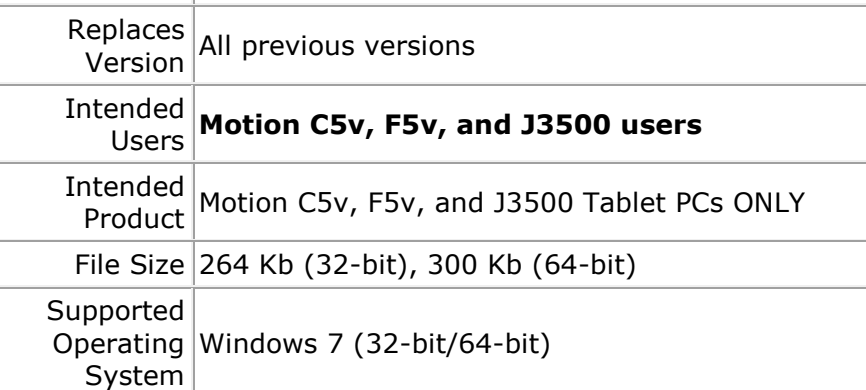

## **Fixes in this Release**

• System sporadically fails to resume from S4 when running S3/S4 stress test

**What's New In This Release**

NA

**Known Issues and Limitations**

NA

## **Installation and Configuration Instructions**

# **To install this version update, perform the following steps:**

- 1. Download the selected OS version file at the top of this document and save to the directory location of your choice.
- 2. Unzip file to a location on your local drive.
- 3. In Device Manager, within IDE ATA/ATAPI Controllers, select to update the "Intel® 5 Series 6 Port SATA AHCI Controller" driver and point to the location where you unzipped the file in step 2.

## **Licensing**

Refer to your applicable end-user licensing agreement for usage

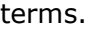